## Stappenplan:

- 1) Ga naar [https://www.landstede.net](https://www.landstede.net/)
- 2) Klik op de ICT-FD ServicePortaal (rechts in de balk)
- 3) Volg de wizard, na het lezen van de voorwaarden.

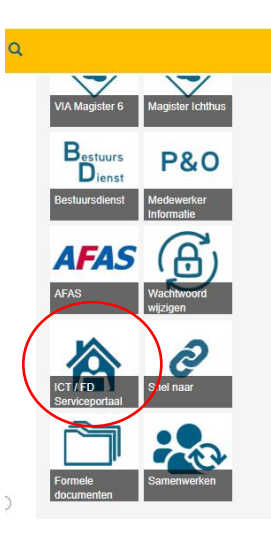